## **Wie schalte ich meine Badges für andere Teilnehmende unsichtbar?**

Für bestimmte Aufgaben, die Du im Verlaufe unseres MOOCs erfüllst, gibt es sog. Badges, die nicht nur Dir angezeigt werden, sondern auch hinter Deinem Namen in der Liste der Teilnehmenden erscheinen. Wenn Du das nicht möchtest, besteht die Möglichkeit, die Badges für andere Teilenehmende ausblenden zu lassen. Wie das geht, erfährst Du hier.

Zuerst klickst Du oben rechts in der Kursansicht auf Deinen Namen und wählst das *Dashboard* aus.

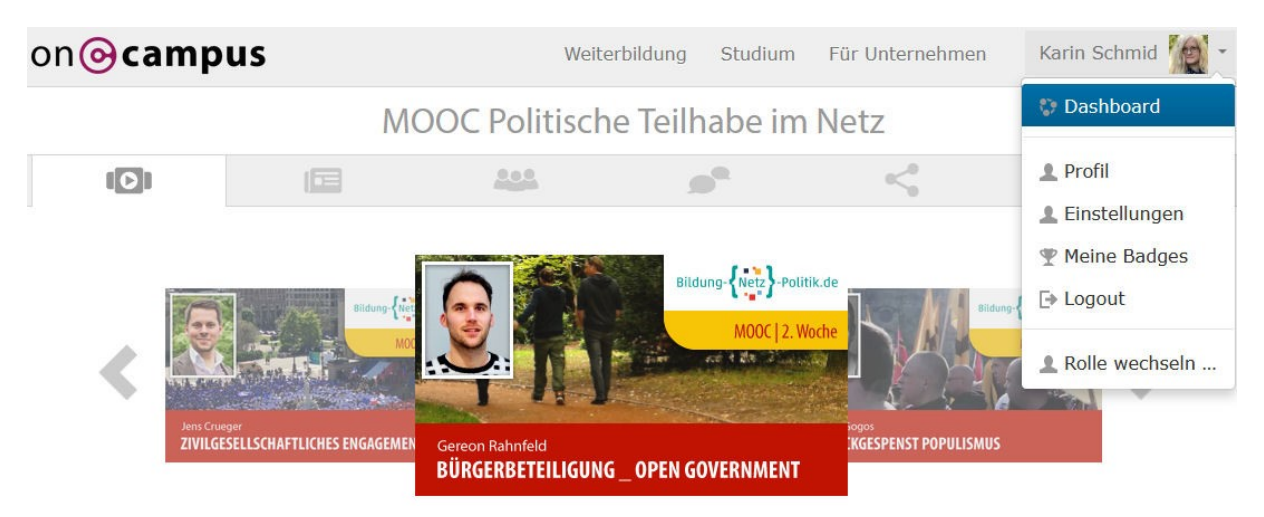

Durch Anklicken gelangst Du auf eine Seite mit verschiedenen Kacheln, scrolle nach unten bis Du zur *Raumstation* kommst.

## Deine Raumstation

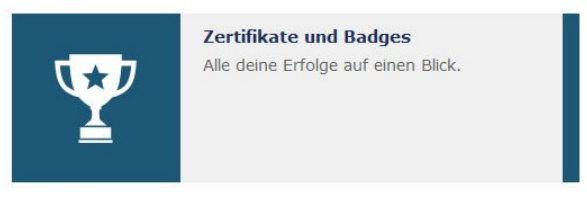

Wenn Du nun auf *Zertifikate und Badges* klickst, gelangst Du zu einer Übersicht über alle Badges, die Du bereits erworben hast. Unter jedem dieser Badges findest Du das Symbol eines Auges. Wenn Du diese Augen anklickst, erscheinen sie durchgestrichen und die Badges werden anderen nicht mehr angezeigt.

## **Bagdes**

Gut gemacht! In dieser Übersicht kannst du alle Badges sehen, die du bisher gesammelt hast. Bleib weiter dran und vergrößere nicht nur dein Wissen, sondern auch deine Badges-Gallerie! Um deine Badges außerhalb dieser Moodle-Seite zu teilen, musst du eine Verbindung zu einem Backpack herstellen.

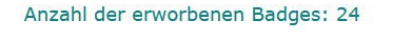

bronze

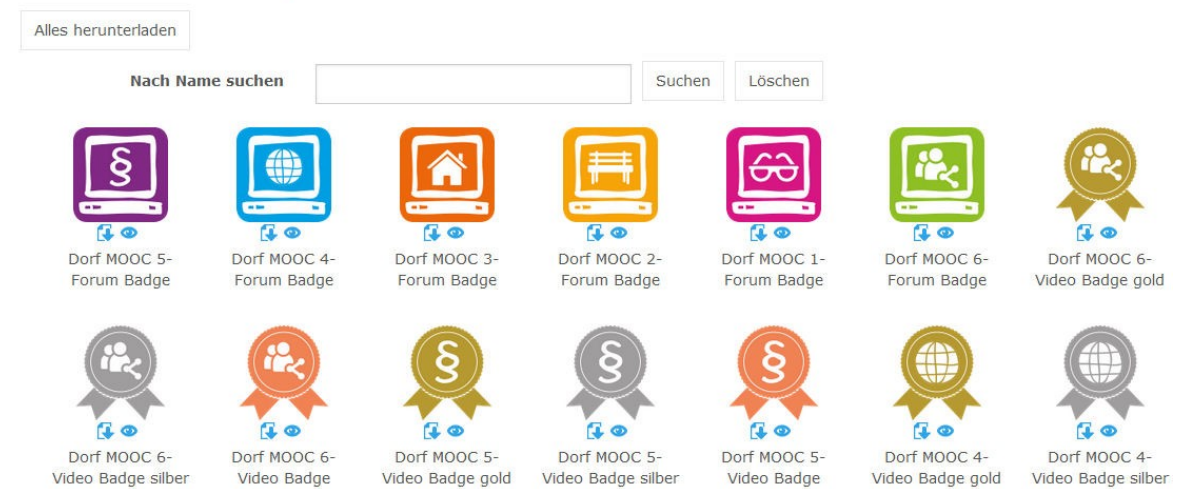

bronze